# **DNS load visualization**

Sebastian Castro secastro@caida.org secastro@nic.cl

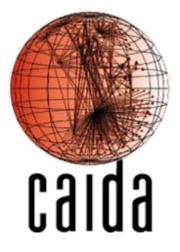

CAIDA NIC Chile

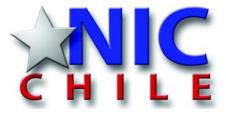

8<sup>th</sup> CAIDA/WIDE workshop – July, 2007

#### **Introduction**

- Any DNS operator, specially those running an anycast infrastructure, need to know if the load is well balanced between the nodes and which would be a right place to put a new node.
- The first question could be answered comparing simple query load graphs, but the second requires some work.
- The following visualization is intended to help to answer that question.

- Anycast is based on routing protocols (mainly BGP).
- The selection of the placement for a new node should be ruled by the origin of the queries received, either by country or by AS.
- There is no strict correlation between geography and AS topology
  - One AS could span over several countries.

- Methodology
  - Using packet traces from every node in the .CL anycast cloud and the BGP tables available on those nodes, we counted the number of queries from each origin AS.
  - Also prepared a topology map
  - The map shows AS relations, number of queries originated from those AS and their relation with the AS holding the anycast node.
  - In some cases, there are too many origin AS to fit into the plot. In those cases, only the set of AS representing >70% of the total query load are plotted.

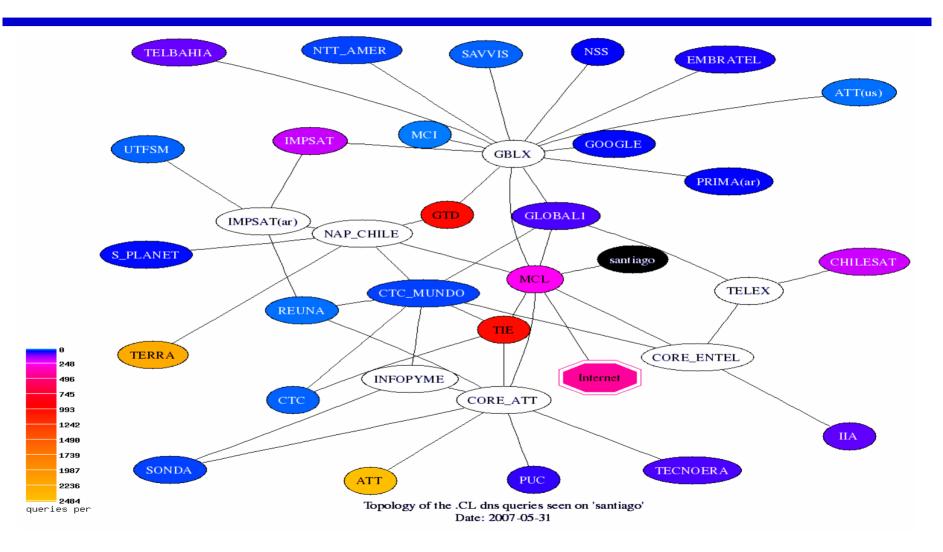

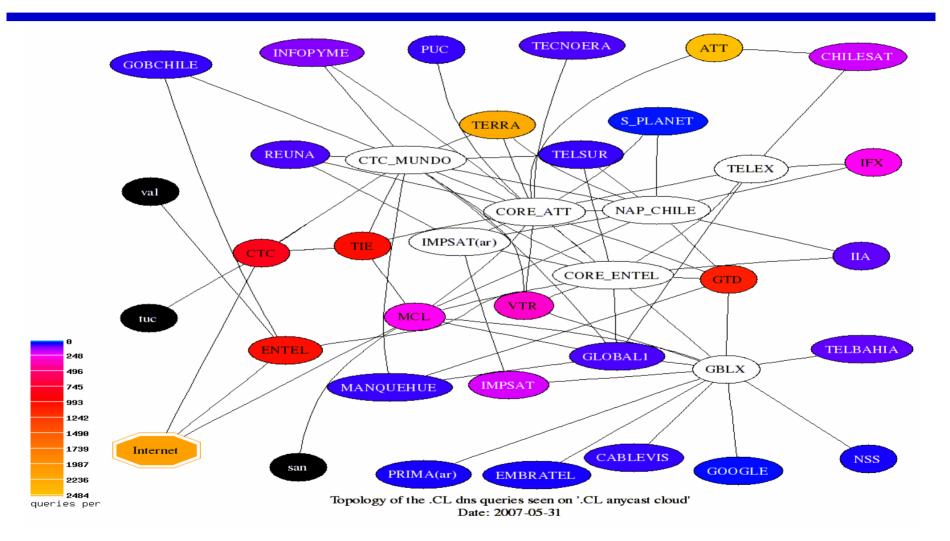

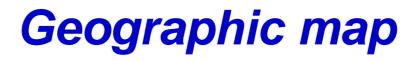

- There are several tools to represent the query load aggregated by "geography"
  - Like "root servers influence map" by Bradley Huffaker from CAIDA
- This visualization provides a different angle.
  - Each country is colored by the number of queries originated from there.
  - It is a vector-based format (not raster). Does not loose resolution when zoomed-in.

#### **Geographic map**

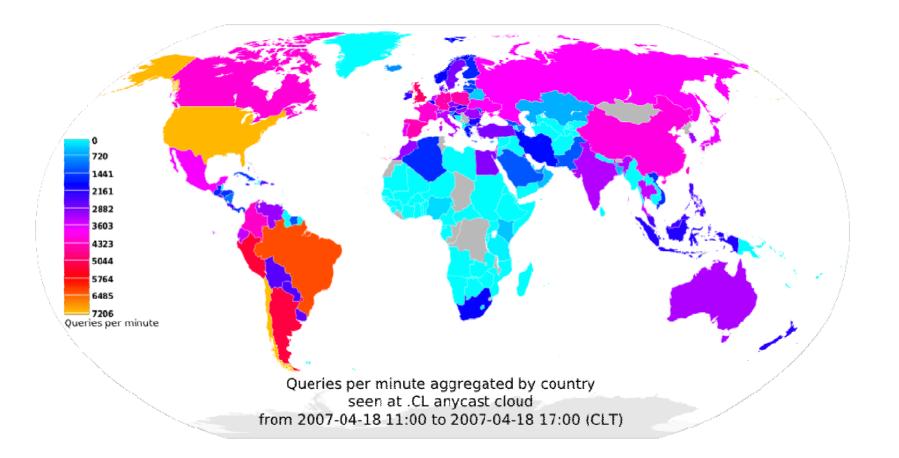

## **Geographic animated map**

- The next step was prepare an animation showing the evolution of the traffic along the day.
  - Idea inspired by cuttlefish tool from CAIDA
- Methodology
  - One hour traces using dnscap
  - Generate aggregated traffic by source address using CoralReef
  - Map address to geography using NetAcuity
  - Aggregate the query load by country
  - Plot the aggregated data using the home-grown tool.

#### **Geographic animated map**

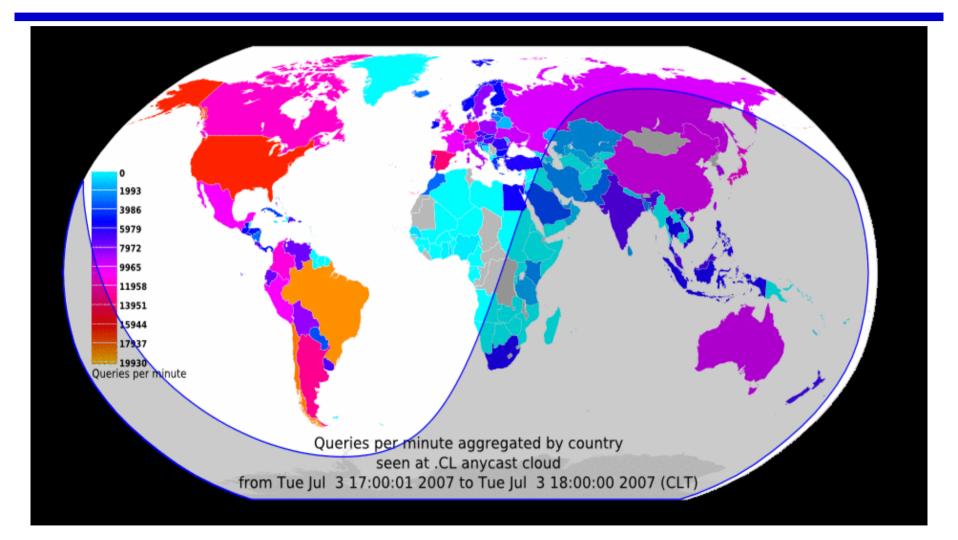

Snapshot of the animated map

### **Geographic animated map**

- Future work
  - Pack the tool
  - Improve documentation
  - Release it to the public